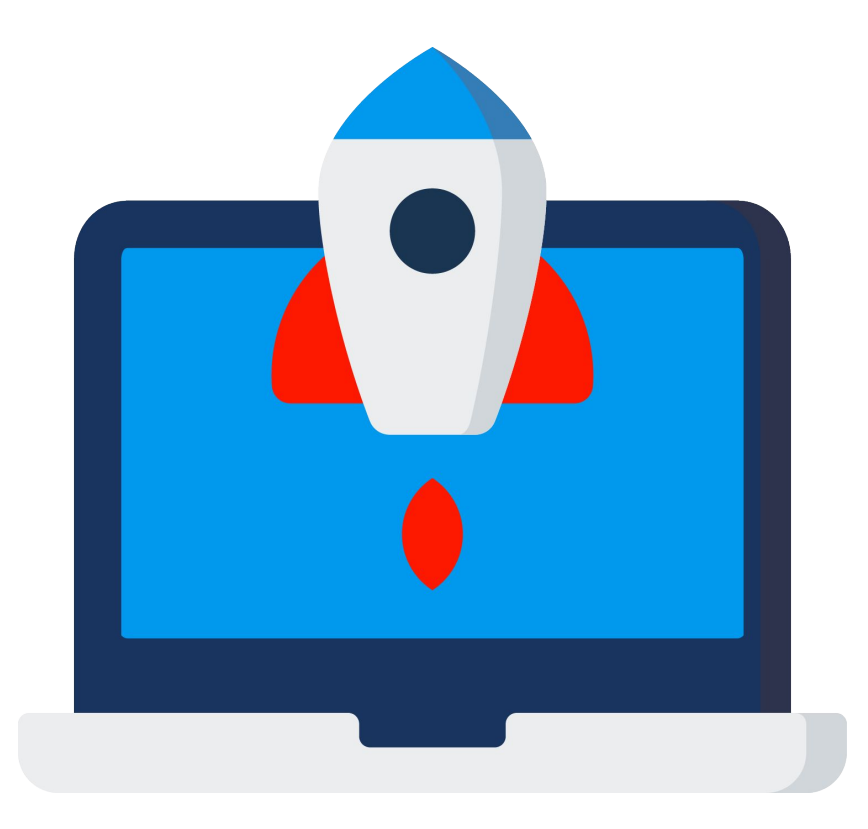

Formation professionnelle Compétences Numériques

Module : Les outils bureautiques

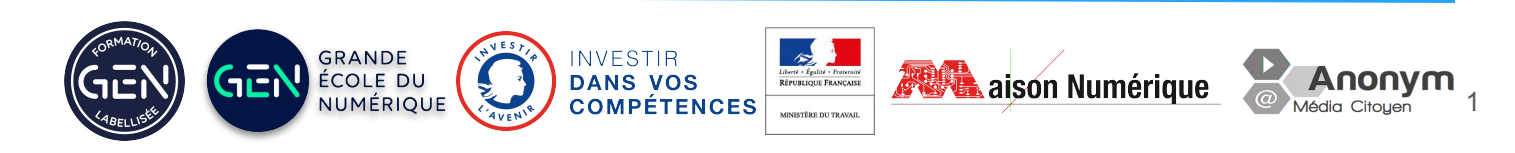

Comment faire une bonne présentation

Les bonnes pratiques

- Temps de préparation
	- $\circ$  De quoi je parle ? > Sujet
	- Définir un objectif > Convaincre ?
	- $\circ$  Faire un plan  $>$  Dans quel ordre ?
- Respecter une logique
	- $\circ$  axer sur les points forts : Être efficace
	- une idée par diapo
	- être lisible (pas de jaune)

Comment faire une bonne présentation

Les bonnes pratiques - 2

- Choisir le bon outil
	- Powerpoint / Impress
	- Mindmapping
	- Prezi
	- Vidéo
- Respecter l'accessibilité
- Faire attention aux données utilisées (droits d'auteurs, licence, citer les sources…)
- Penser à exporter en pdf (éviter certaines surprises) et regrouper les fichiers attachés

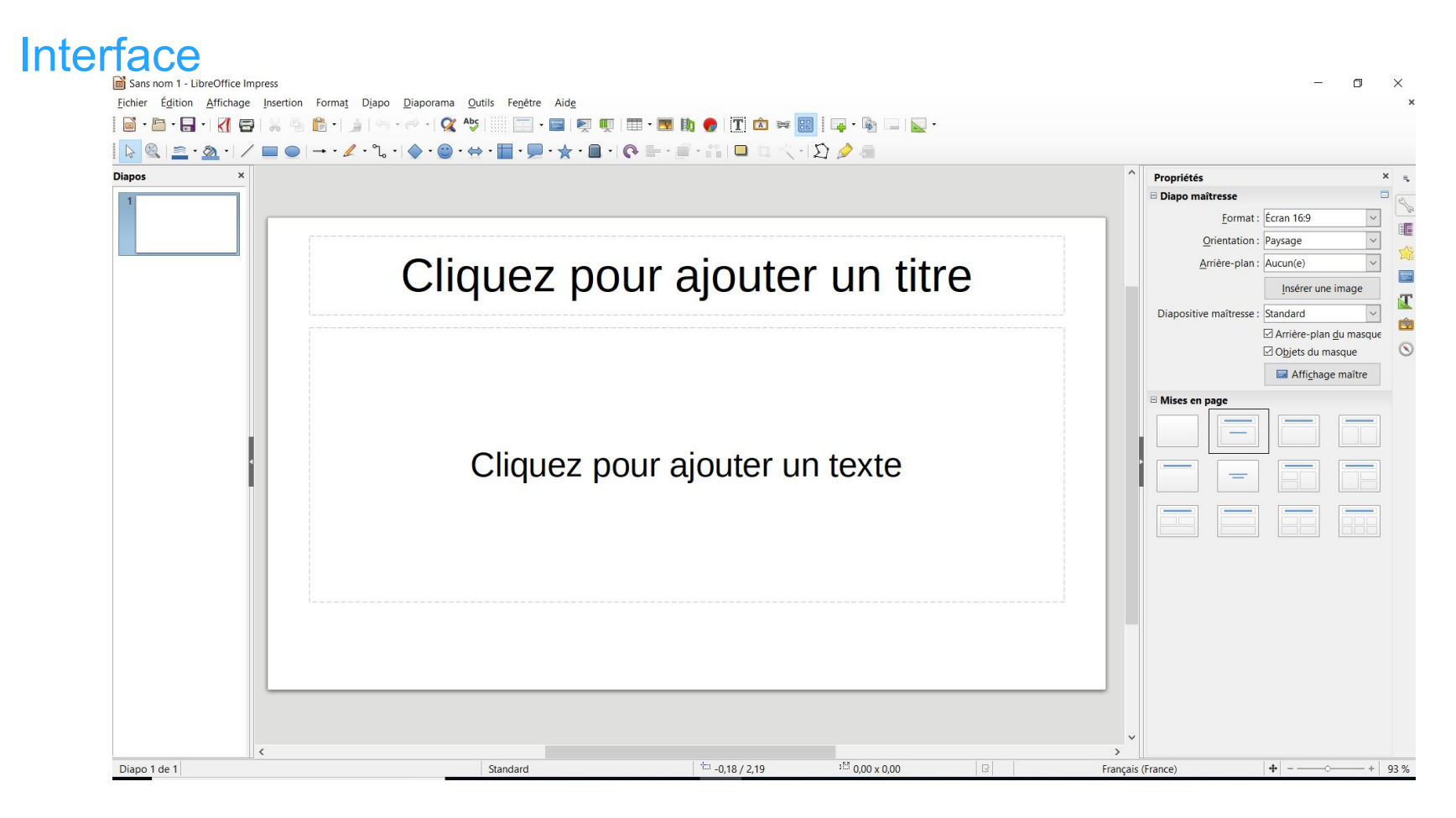

Formation Compétences Numériques **Anonymal — Maison Numérique** Anonymal — Maison Numérique

# Exercice 1

Comment procéder pour :

- Organiser son espace de travail (accéder à différents panneaux)
- Ajouter une pagination
- Connaître les propriétés
	- du document
	- de la dispo sélectionnée
- Ajouter une dispo (expliquer deux procédures)
- Ajouter une animation
- Changer la disposition d'une diapo
- Insérer un document de type classeur
- Exporter en pdf

Formation Compétences Numériques **Anonymal — Maison Numérique** Anonymal — Maison Numérique

Créer un modèle

- Affichage > diapo maîtresse
- Modifier les styles : volet latéral droit
	- o mettre un fond : hexa : ddddce
	- choisir la police pour les titres et le texte : Arial
	- Alignement : à gauche pour les titres
- Enlever la date/heure
- Afficher la pagination dans un hexagone blanc
- Mettre : Exercice Impress en pied de page + votre nom, prénom

Formation Compétences Numériques **Anonymal — Maison Numérique** Anonymal — Maison Numérique

Créer un modèle

- Ajouter un logo en haut à gauche (choisir le logo présent sur le drive EXERCICE IMPRESS)
	- le réduire proportionnellement et le positionner à côté du titre
- Une fois terminer quitter le mode diapo maitre
- Fichier > Modèles > Enregistrer comme modèle…
	- nommer le modèle : Exercice Impress
	- choisir Mes modèles
	- Enregistrer

Créer un modèle

● Tester le résultat

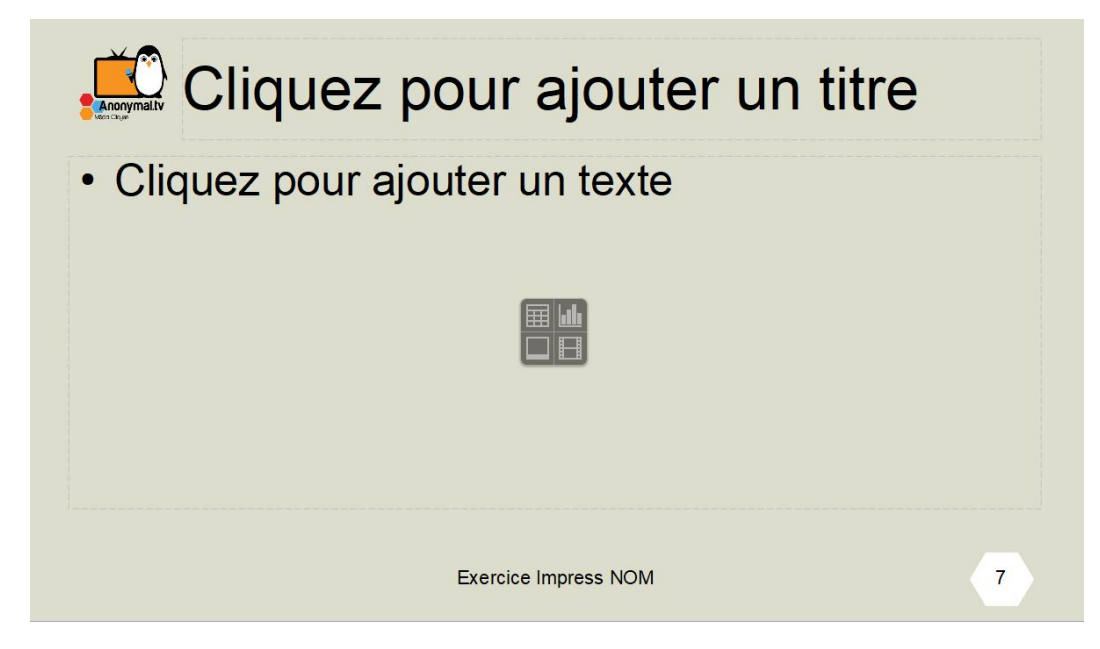

Bilan

- Quelles difficultés ?
- Notions à approfondir?

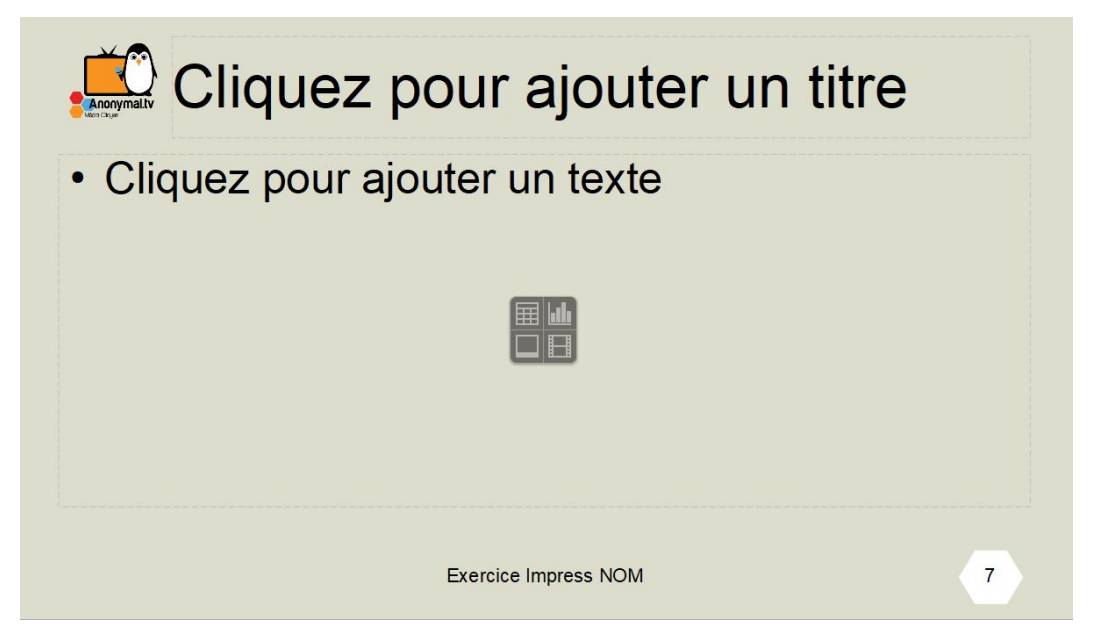

# Exercice 3 : Animation

● Animation d'objet

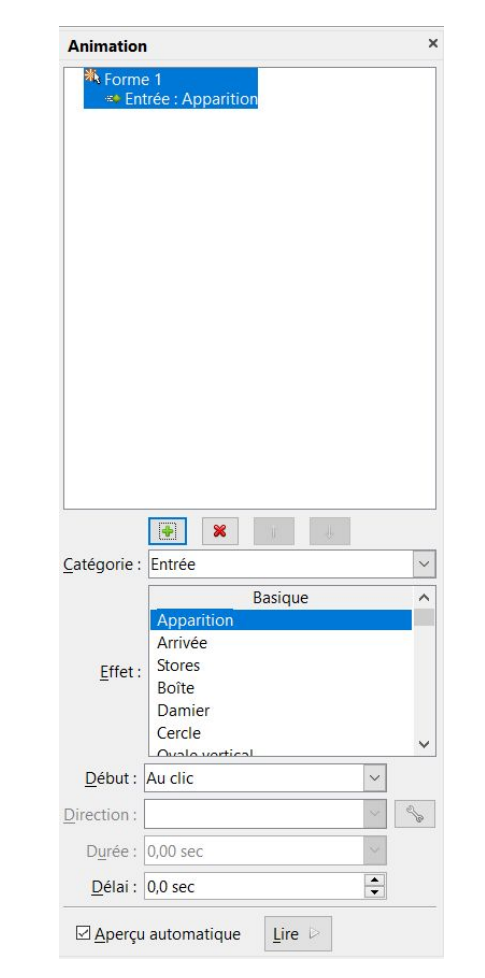

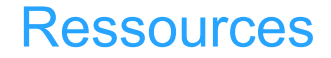

#### Ressources :

### ○ L'aide de Libre Office

○ [https://www.mediaforma.com/libreoffice-impress-creer-u](https://www.mediaforma.com/libreoffice-impress-creer-un-modele-avec-des-pages-maitresses/) [n-modele-avec-des-pages-maitresses/](https://www.mediaforma.com/libreoffice-impress-creer-un-modele-avec-des-pages-maitresses/)